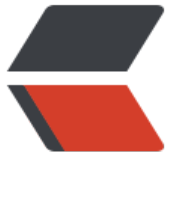

链滴

# 矩池云上安[装 ca](https://ld246.com)ffe gpu 教程

作者: matpool

- 原文链接:https://ld246.com/article/1628058809414
- 来源网站:[链滴](https://ld246.com/member/matpool)
- 许可协议:[署名-相同方式共享 4.0 国际 \(CC BY-SA 4.0\)](https://ld246.com/article/1628058809414)

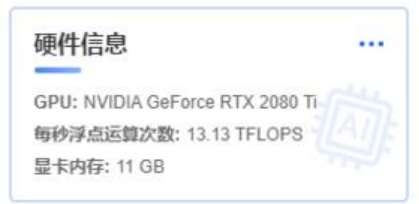

租用配置

镜像: CUDA 10.0 挂载: /:/mnt 端口导出: SSH/22, HTTP/8888 计费: ¥2.39 +

折扣价: ¥ 3.00/小时 原价: ¥ 5.99/小时 余额还够租用:~ 84小时

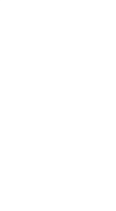

选用CUDA10.0镜像

### **添加nvidia-cuda和修改apt源**

curl -fsSL https://mirrors.aliyun.com/nvidia-cuda/ubuntu1804/x86\_64/7fa2af80.pub | apt-key dd - && \ echo "deb https://mirrors.aliyun.com/nvidia-cuda/ubuntu1804/x86\_64/ /" > /etc/apt/sources.l st.d/cuda.list && \ bash /public/script/switch\_apt\_source.sh

```
(myconda) root@a688d840812b:/# curl -fsSL https://mirrors.aliyun.com/nvidia-cuda/ubuntu1804/x86_64/7fa2af80.pub | apt-key add - && \
> echo "deb https://mirrors.aliyun.com/nvidia-cuda/ubuntu1804/x86_64/ /" > /etc/apt/sources.list.d/cuda.list && \
\verb|+ bash /public/script/switch_apt_source.sh
请选择您要切换的源的数字编号,然后按回车
(0) 阿里云(aliyun)<br>(1) 中国科技大学(ustc)
(2) 163源 (163)<br>(3) 青华大学 (tsinghua)<br>(4) 浙江大学 (zju)
(5) 腾讯云 (tencent)
(6) 华为云 (huawei)
写入apt镜像源完成
Ign: 1 https://mirrors.aliyun.com/nvidia-cuda/ubuntu1804/x86_64 InRelease
Get: 2 https://mirrors.aliyun.com/nvidia-cuda/ubuntu1804/x86_64 Release [697 B]
Set: 3 https://mirrors.aliyum.com/nvidia-cuda/ubuntu1804/x86_64 Release.gpg [836 B]<br>Get: 3 https://mirrors.aliyum.com/nvidia-cuda/ubuntu1804/x86_64 Release.gpg [836 B]
```
### **安装curand**

apt install cuda-curand-dev-10-0

### **修改conda源**

bash /public/script/switch\_conda\_source.sh

(myconda) root@a688d840812b:/# bash /public/script/switch\_conda\_source.sh<br>请选择您要切换的源的数字编号,然后按回车 <sub>は必井学</sub><br>(0) 清华大学 (tsinghua)<br>(1) 上海交通大学 (sjtug) (2) 北京外国语大学 (bfsu) (3) 南京大学 (nju) (3) 南京邮电大学 (njupt)<br>(4) 南京邮电大学 (njupt)<br>(5) 重庆邮电大学 (cqupt) (6) 哈尔滨工业大学 (hit) 写入conda镜像源完成

### **创建python3.7虚拟环境**

conda create -n py37 python=3.7 conda deactivate conda activate py37

(myconda) root@a688d840812b:/# conda create -n py37 python=3.7 Collecting package metadata (current\_repodata.json): done Solving environment: done ## Package Plan ## environment location: /root/miniconda3/envs/py37 added / updated specs:  $-$  python=3.7 The following packages will be downloaded: build package 3 KB defaults<br>22 KB defaults \_libgcc\_mutex-0.1 main onenmo mutex $-4.5$  $1 cmu$ (myconda) root@a688d840812b:/# conda deactivate root@a688d840812b:/# conda activate py37 (py37) root@a688d840812b:/#

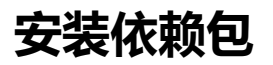

apt-get -y install libboost-dev libprotobuf-dev libgflags-dev libgoogle-glog-dev libhdf5-dev l bopencv-dev protobuf-c-compiler protobuf-compiler libopenblas-dev libhdf5-dev libleveldb dev liblmdb-dev libboost-system-dev libboost-filesystem-dev libsnappy-dev libboost-thread dev libatlas-base-dev libboost-python-dev

(py37) root@a688d840812b:/# apt-get -y install libboost-dev libprotobuf-dev libgflags-dev libgoogle-glog-dev libhdf5-dev libopencv-dev p ibleveldb-dev liblmdb-dev libboost-system-dev libboost-filesystem-dev libsnappy-dev libboost-thread-dev libatlas-base-dev libboost-pyth Reading package lists... Done Building dependency tree Reading state information... Done The following packages were automatically installed and are no longer required: dictionaries-common emacsen-common gconf-service gconf-service-backend gconf2 gconf2-common libart-2.0-2 libavahi-glib1 libbonobo2-0 libglade2-0 libgnome-2-0 libgnome-keyring-common libgnome-keyring0 libgnome2-common libgnomecanvas2-0 libgnomecanvas2-common libgnome libjpeg-turbo-progs liborbit-2-0 miscfiles Use 'apt autoremove' to remove them. The following additional packages will be installed: dh-python gdal-data hdf5-helpers i965-va-driver javascript-common libaacs0 libaec-dev libarmadillo8 libarpack2 libatlas3-base libavco libavresample-dev libavresample3 libavutil-dev libavutil55 libbdplus0 libbluray2 libboost-atomic1.65-dev libboost-atomic1.65.1 libboo; libboost-date-time1.65.1 libboost-filesystem1.65-dev libboost-filesystem1.65.1 libboost-python1.65-dev libboost-python1.65.1 libboostlibboost-system1.65-dev libboost-system1.65.1 libboost-thread1.65-dev libboost-thread1.65.1 libboost1.65-dev libcharls1 libchromaprin libdc1394-22-dev libepsilon1 libexif-dev libexif-doc libexif12 libexpat1-dev libfreex11 libfyba0 libgdal20 libgdcm2-dev libgdcm2.8 lil libg12ps1.4 libgne0 libgoogle-glog0v5 libgphoto2-6 libgphoto2-dev libgphoto2-110n libgphoto2-port12 libgsn1 libhdf4-0-alt libhdf5-cpplibjs-jquery libkmlbase! libkmldom! libkmlengine! liblept5 libleveldb1v5 liblmdb0 liblzma-dev libminizip1 libmp3lame0 libnpg123-0 libs libopenblas-base libopencv-calib3d-dev libopencv-calib3d3.2 libopencv-contrib-dev libopencv-contrib3.2 libopencv-core-dev libopencv-c<br>libopencv-flann-dev libopencv-flann3.2 libopencv-highgui-dev libopencv-highgui3.2 libope libopencv-ml3.2 libopencv-objdetect-dev libopencv-objdetect3.2 libopencv-photo-dev libopencv-photo3.2 libopencv-shape-dev libopencv-slibopencv-slibopencv-slibopencv-slibopencv-slibopencv-slibopencv-superres-dev libopencv-s

### **添加nvidia-machine-learning软件源**

curl -fsSL https://mirrors.cloud.tencent.com/nvidia-machine-learning/ubuntu1804/x86\_64/7fa af80.pub | apt-key add - && \

echo "deb https://mirrors.cloud.tencent.com/nvidia-machine-learning/ubuntu1804/x86\_64/ /" > /etc/apt/sources.list.d/cuda.list

(py37) root@a688d840812b:/# curl -fsSL https://mirrors.cloud.tencent.com/nvidia-machine-learning/ubuntu1804/x86\_64/7fa2af80.pub | apt-key add - && \<br>> echo "deb https://mirrors.cloud.tencent.com/nvidia-machine-learning/ubu OK 

### **安装剩余依赖包**

apt update apt install libnccl2=2.6.4-1+cuda10.0 libnccl-dev=2.6.4-1+cuda10.0 apt-get install -y --no-install-recommends libboost-all-dev pip install boost conda install opencv

```
(py37) root@a688d840812b:/# apt install libnccl2=2.6.4-1+cuda10.0 libnccl-dev=2.6.4-1+cuda10.0
Reading package lists... Done
Building dependency tree
Reading state information... Done
The following packages were automatically installed and are no longer required:
  dictionaries-common emacsen-common gconf-service gconf-service-backend gconf2 gconf2-common libart-2.
  libglade2-0 libgnome-2-0 libgnome-keyring-common libgnome-keyring0 libgnome2-common libgnomecanvas2-0
  libjpeg-turbo-progs liborbit-2-0 miscfiles
Use 'apt autoremove' to remove them.
The following NEW packages will be installed:
  libnccl-dev
The following held packages will be changed:
 libncc12
The following packages will be upgraded:
 libncc12
1 upgraded, 1 newly installed, 0 to remove and 151 not upgraded.
Need to get 46.5 MB of archives.
After this operation, 53.3 MB of additional disk space will be used.
Do you want to continue? [Y/n]
```
### **git clone caffe仓库**

git clone -b 1.0 --depth 1 https://github.com/BVLC/caffe.git cd caffe for req in \$(cat python/requirements.txt); do pip install \$req; done cp Makefile.config.example Makefile.config

git clone -b 1.0 --depth 1 https://gitee.com/matpools/caffe.git

(py37) root@a688d840812b:/# cd caffe (py37) root@a688d840812b:/caffe# for req in \$(cat python/requirements.txt); do pip install \$req; done Looking in indexes: https://mirrors.aliyun.com/pypi/simple/ Collecting Cython>=0.19.2 Downloading https://mirrors.aliyun.com/pypi/packages/3d/48/bbca549da0b0f636c0f161e84d30172c40aafe99552680f  $2.0$  MB 41.4 MB/s

Installing collected packages: Cython

### **查找对应路径**

python -c "from distutils.sysconfig import get\_python\_inc; print(get\_python\_inc())" python -c "import distutils.sysconfig as sysconfig; print(sysconfig.get config var('LIBDIR'))"

(py37) root@a688d840812b:/caffe# cp Makefile.config.example Makefile.config (py37) root@a688d840812b:/caffe# python -c "from distutils.sysconfig import get\_python\_inc; print(get\_python\_inc())" /root/miniconda3/envs/py37/include/python3.7m (py37) root@a688d840812b:/caffe# python -c "import distutils.sysconfig as sysconfig; print (sysconfig.get\_config\_var('LIBDIR'))" /root/miniconda3/envs/py37/lib (py37) root@a688d840812b:/caffe#

(py37) root@a688d840812b:/caffe# python -c "from distutils.sysconfig import get\_python\_inc; print(get python inc())" /root/miniconda3/envs/py37/include/python3.7m (py37) root@a688d840812b:/caffe# python -c "import distutils.sysconfig as sysconfig; print(sy config.get\_config\_var('LIBDIR'))" /root/miniconda3/envs/py37/lib

### **查找numpy路径**

```
find /root/miniconda3/envs/py37/lib/ -name numpy
```
(py37) root@a688d840812b:/caffe# find /root/miniconda3/envs/py37/lib/ -name numpy /root/miniconda3/envs/py37/lib/python3.7/site-packages/Cython/Includes/numpy /root/miniconda3/envs/py37/lib/python3.7/site-packages/numpy /root/miniconda3/envs/py37/lib/python3.7/site-packages/numpy/core/include/numpy /root/miniconda3/envs/py37/lib/python3.7/site-packages/pandas/compat/numpy

#### 如果也是cuda10纯镜像可以直接复制下面的文件,然后保存。

File Edit View Run Kernel Tabs Settings Help

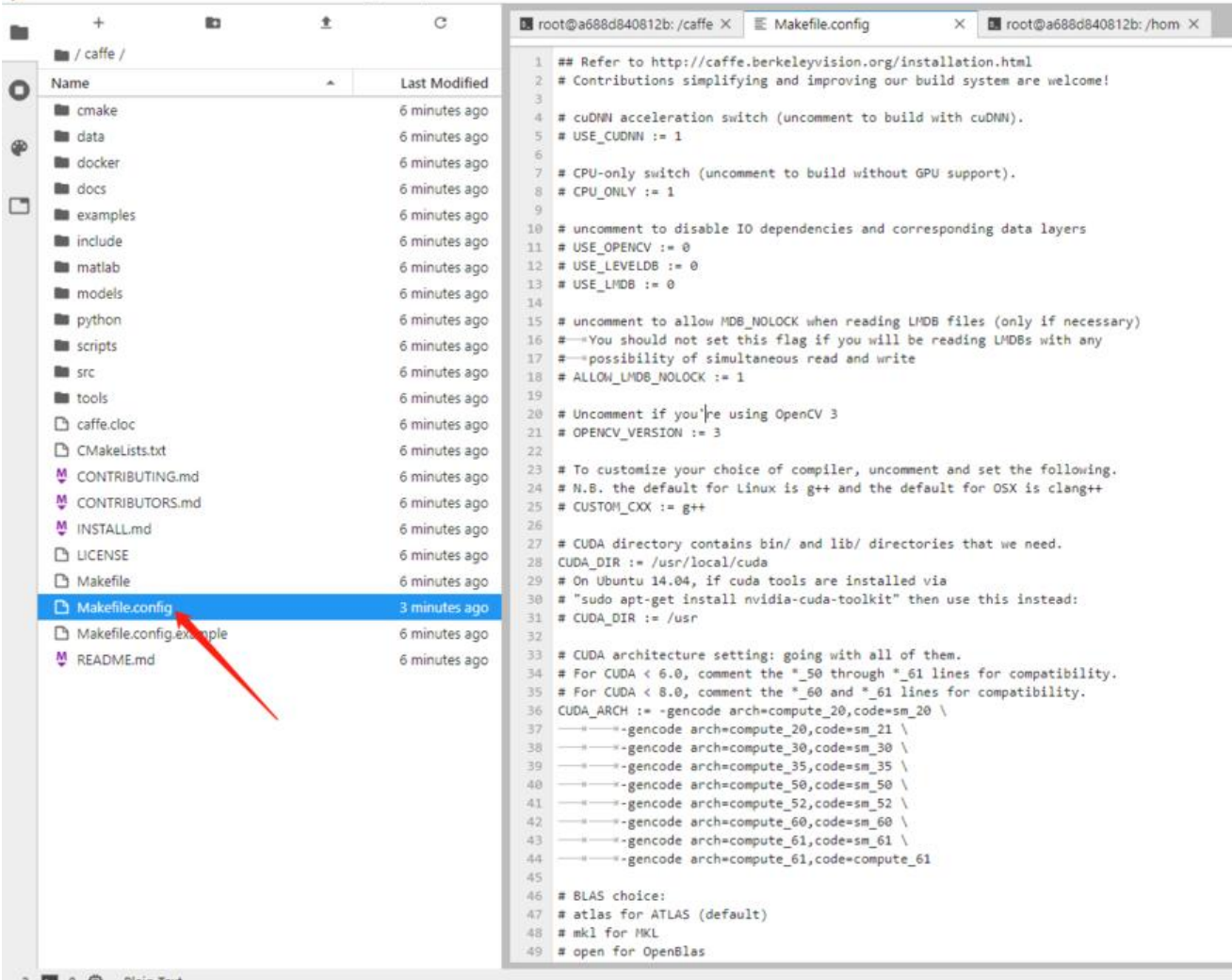

## Refer to http://caffe.berkeleyvision.org/installation.html # Contributions simplifying and improving our build system are welcome!

# cuDNN acceleration switch (uncomment to build with cuDNN). USE  $CUDNN := 1$ 

# CPU-only switch (uncomment to build without GPU support).  $#$  CPU ONLY := 1

# uncomment to disable IO dependencies and corresponding data layers # USE OPENCV  $:= 0$ # USE\_LEVELDB := 0  $#$  USE LMDB  $:= 0$ 

# uncomment to allow MDB\_NOLOCK when reading LMDB files (only if necessary)

- # You should not set this flag if you will be reading LMDBs with any
- # possibility of simultaneous read and write
- # ALLOW\_LMDB\_NOLOCK := 1

ī

```
# Uncomment if you're using OpenCV 3
OPENCV_VERSION := 3
# To customize your choice of compiler, uncomment and set the following.
# N.B. the default for Linux is g++ and the default for OSX is clang++
# CUSTOM CXX := q++# CUDA directory contains bin/ and lib/ directories that we need.
CUDA_DIR := /usr/local/cuda
# On Ubuntu 14.04, if cuda tools are installed via
# "sudo apt-get install nvidia-cuda-toolkit" then use this instead:
# CUDA_DIR := /usr
# CUDA architecture setting: going with all of them.
# For CUDA < 6.0, comment the * 50 through * 61 lines for compatibility.
# For CUDA < 8.0, comment the *_60 and *_61 lines for compatibility.
CUDA_ARCH := -gencode arch=compute 30,code=sm 30 \setminus-gencode arch=compute 35,code=sm 35 \setminus-gencode arch=compute 50,code=sm 50 \setminus -gencode arch=compute_52,code=sm_52 \
    -gencode arch=compute 60,code=sm 60 \setminus-gencode arch=compute 61,code=sm 61 \setminus -gencode arch=compute_61,code=compute_61
# BLAS choice:
# atlas for ATLAS (default)
# mkl for MKL
# open for OpenBlas
BLAS := <b>atlas</b># Custom (MKL/ATLAS/OpenBLAS) include and lib directories.
# Leave commented to accept the defaults for your choice of BLAS
# (which should work)!
# BLAS_INCLUDE := /path/to/your/blas
# BLAS_LIB := /path/to/your/blas
# Homebrew puts openblas in a directory that is not on the standard search path
# BLAS_INCLUDE := $(shell brew --prefix openblas)/include
# BLAS_LIB := $(shell brew --prefix openblas)/lib
# This is required only if you will compile the matlab interface.
# MATLAB directory should contain the mex binary in /bin.
# MATLAB_DIR := /usr/local
# MATLAB_DIR := /Applications/MATLAB_R2012b.app
# NOTE: this is required only if you will compile the python interface.
# We need to be able to find Python.h and numpy/arrayobject.h. 如果是自己弄需要改PYTHON_
NCLUDE
PYTHON INCLUDE := /root/miniconda3/envs/py37/include/python3.7m \
     /root/miniconda3/envs/py37/lib/python3.7/site-packages/numpy/core/include
# /usr/include/python2.7 \
# /usr/lib/python2.7/dist-packages/numpy/core/include
# Anaconda Python distribution is quite popular. Include path:
# Verify anaconda location, sometimes it's in root.
```
# ANACONDA\_HOME := \$(HOME)/anaconda # PYTHON INCLUDE :=  $$(ANACONDAHOME)/include \$ # \$(ANACONDA HOME)/include/python2.7 \ # \$(ANACONDA\_HOME)/lib/python2.7/site-packages/numpy/core/include # Uncomment to use Python 3 (default is Python 2) 如果是自己弄需要改PYTHON\_LIBRARIES PYTHON\_LIBRARIES := boost\_python3 python3.7m # PYTHON INCLUDE := /usr/include/python3.5m \ # /usr/lib/python3.5/dist-packages/numpy/core/include # We need to be able to find libpythonX.X.so or .dylib. 如果是自己弄需要改PYTHON\_LIB PYTHON\_LIB := /root/miniconda3/envs/py37/lib # PYTHON\_LIB := \$(ANACONDA\_HOME)/lib # Homebrew installs numpy in a non standard path (keg only) # PYTHON INCLUDE +=  $\oint$ (dir  $\oint$ (shell python -c 'import numpy.core; print(numpy.core. file) ))/include # PYTHON LIB  $+=$  \$(shell brew --prefix numpy)/lib # Uncomment to support layers written in Python (will link against Python libs) # WITH\_PYTHON\_LAYER := 1 # Whatever else you find you need goes here. INCLUDE\_DIRS := \$(PYTHON\_INCLUDE) /usr/local/include /usr/include/hdf5/serial LIBRARY DIRS := \$(PYTHON LIB) /usr/local/lib /usr/lib /usr/lib/x86 64-linux-gnu/hdf5/serial / sr/lib/x86\_64-linux-gnu # If Homebrew is installed at a non standard location (for example your home directory) and ou use it for general dependencies # INCLUDE DIRS  $+=$  \$(shell brew --prefix)/include # LIBRARY\_DIRS += \$(shell brew --prefix)/lib # NCCL acceleration switch (uncomment to build with NCCL) # https://github.com/NVIDIA/nccl (last tested version: v1.2.3-1+cuda8.0) USE  $NCL := 1$ # Uncomment to use `pkg-config` to specify OpenCV library paths. # (Usually not necessary -- OpenCV libraries are normally installed in one of the above \$LIBR RY\_DIRS.) # USE\_PKG\_CONFIG := 1 # N.B. both build and distribute dirs are cleared on `make clean` BUILD\_DIR := build DISTRIBUTE DIR := distribute # Uncomment for debugging. Does not work on OSX due to https://github.com/BVLC/caffe/i sues/171  $#$  DEBUG := 1 # The ID of the GPU that 'make runtest' will use to run unit tests. TEST  $GPUID := 0$ # enable pretty build (comment to see full commands)  $Q := Q$ 

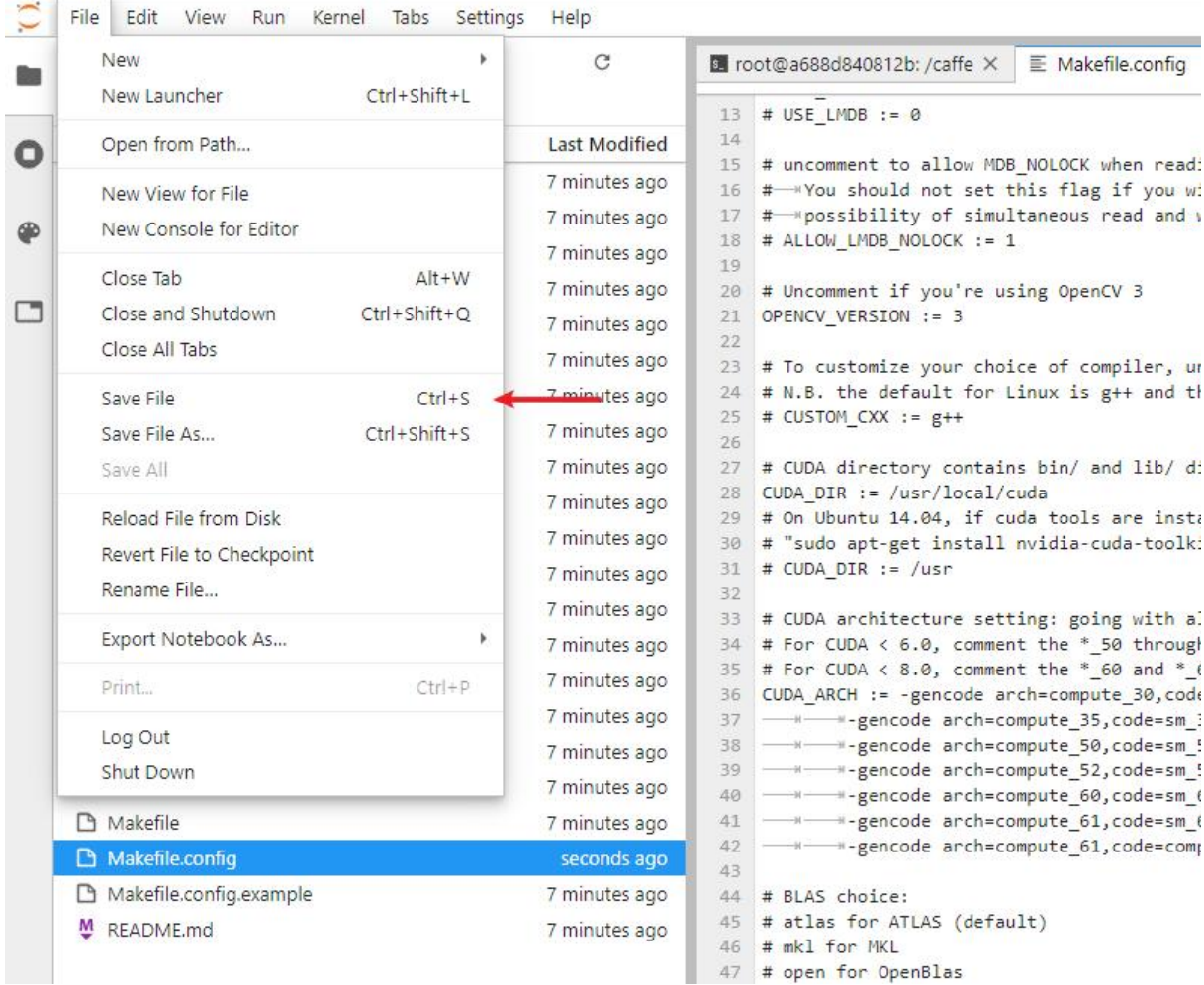

### **开始编译**

make clean make all -j6 make clean make pycaffe -j6

### **设置环境变量**

export PYTHONPATH=/caffe/python/:\$PYTHONPATH export LD\_LIBRARY\_PATH=\$LD\_LIBRARY\_PATH:/root/miniconda3/envs/py37/lib

### **使用ipython环境测试**

### ipython

import caffe caffe.set\_mode\_gpu() caffe. version

```
(py37) root@a688d840812b:/caffe# export PYTHONPATH=/caffe/python/:$PYTHONPATH
(py37) root@a688d840812b:/caffe# export LD_LIBRARY_PATH=$LD_LIBRARY_PATH:/root/miniconda3/envs/py37/lib
(py37) root@a688d840812b:/caffe# ipython
Python 3.7.11 (default, Jul 27 2021, 14:32:16)<br>Type 'copyright', 'credits' or 'license' for more information<br>IPython 7.26.0 -- An enhanced Interactive Python. Type '?' for help.
In [1]: import caffe
   1.11In [2]: caffe.set_mode_gpu()
In [3]: caffe. __version__
0ut[3]: '1.0.0'In [4]:
```
## **使用官方examples测试**

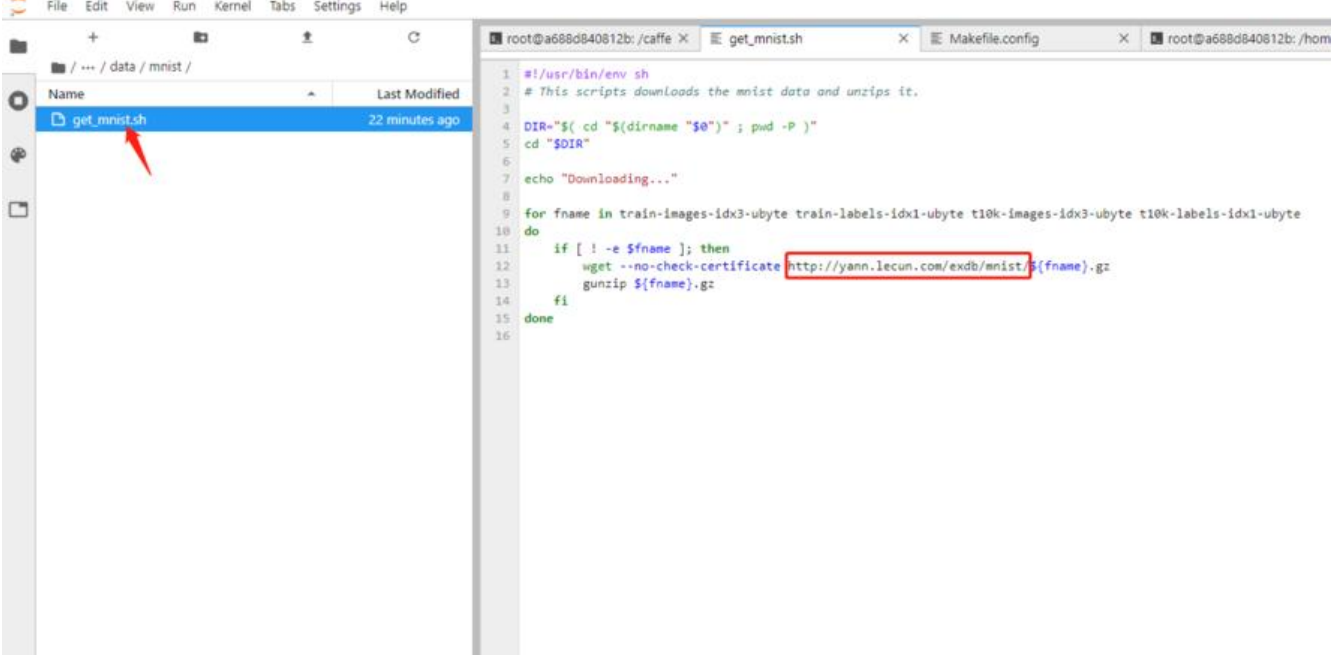

#### #!/usr/bin/env sh

# This scripts downloads the mnist data and unzips it.

```
DIR="$( cd "$(dirname "$0")" ; pwd -P )"
cd "$DIR"
```
echo "Downloading..."

for fname in train-images-idx3-ubyte train-labels-idx1-ubyte t10k-images-idx3-ubyte t10k-la els-idx1-ubyte

```
do
```

```
 if [ ! -e $fname ]; then
```
 wget --no-check-certificate https://storage.googleapis.com/cvdf-datasets/mnist/\${fname .gz

```
 gunzip ${fname}.gz
 fi
```
done

```
./data/mnist/get_mnist.sh
./examples/mnist/create_mnist.sh
```
#### ./examples/mnist/train\_lenet.sh

#### nvidia-smi -l 5

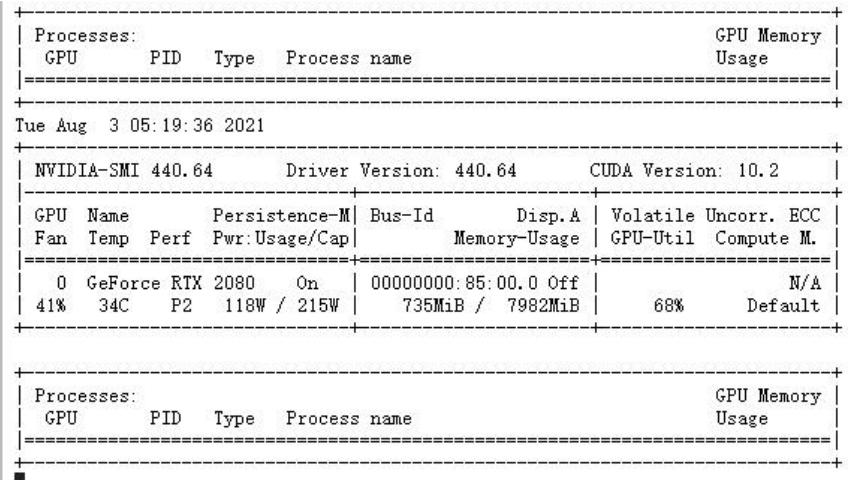

#### 参考文章

https://hub.docker.com/r/floydhub/caffe/tags?page=1&ordering=last\_updated

https://github.com/tensorflow/datasets/blob/master/tensorflow\_datasets/url\_checksums/mni t.txt

[https://www.cnblogs.com/laosan007/p/11737704.html](https://hub.docker.com/r/floydhub/caffe/tags?page=1&ordering=last_updated)

[http](https://github.com/tensorflow/datasets/blob/master/tensorflow_datasets/url_checksums/mnist.txt)s://blog.csdn.net/u010417185/article/details/53559107

[https://github.com/BVLC/caffe/issues/720](https://www.cnblogs.com/laosan007/p/11737704.html)

[https://github.com/BVLC/caffe/issues/263](https://blog.csdn.net/u010417185/article/details/53559107)

[https://github.com/BVLC/caffe/issues/606](https://github.com/BVLC/caffe/issues/720)3

[https://github.com/BVLC/caffe/issues/484](https://github.com/BVLC/caffe/issues/263)3#issue-182962618

[https://blog.csdn.net/xuezhisdc/article/deta](https://github.com/BVLC/caffe/issues/6063)ils/48707101